# **Skolelinux in Verbindung mit einem externen Proxy**

Ziel ist es einen externen Proxy mit dem Skolelinuxserver zu verbinden. Die Benutzer sollen sich am LDAP- Server des Skolelinux anmelden können. Der Proxy beruht auf einer Minimalinstalltion von Debian. Der Proxy hat zwei Interfaces eth0 und eth1, der Netzwerkverkehr wird durch eine Firewall geregelt.

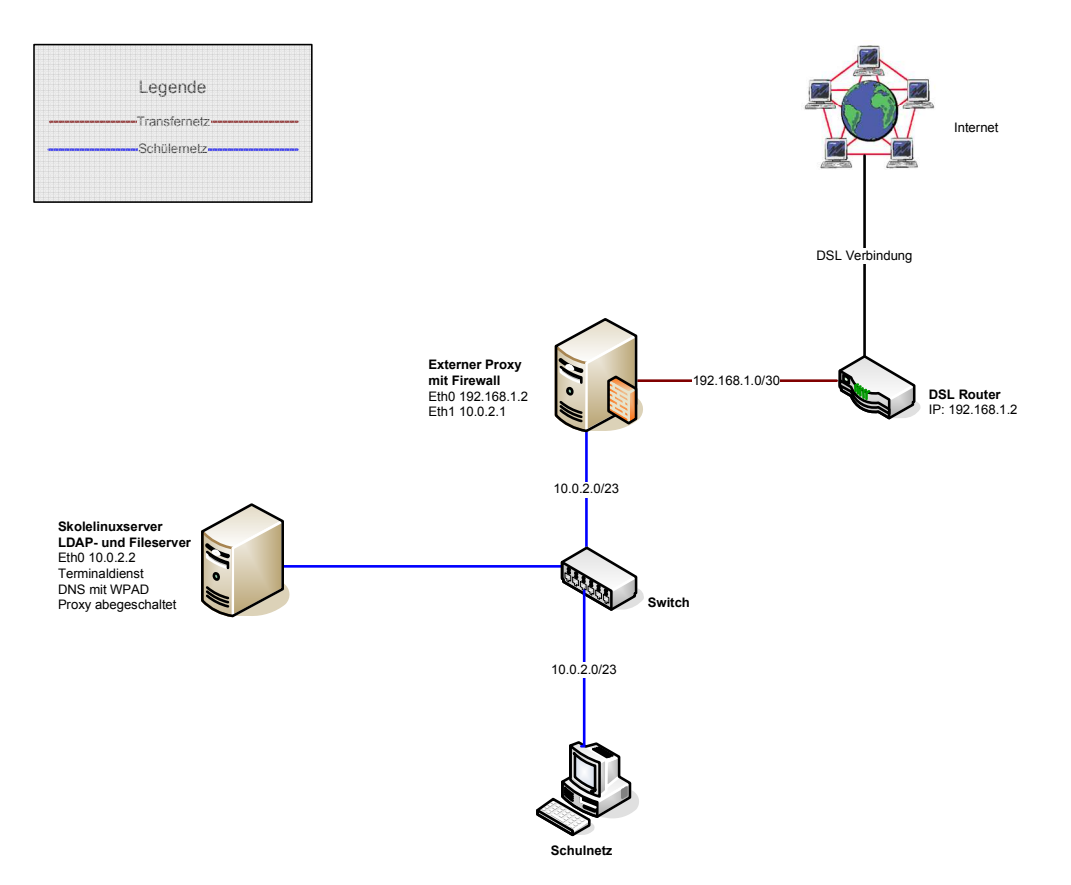

**Abbildung 1: Beispiel Netzwerkaufbau** 

Im Folgenden werden die einzelnen Schritte zur Installation und Konfiguration der Systeme erklärt.

## **Proxy:**

## **Netzwerkkonfiguration**

In der Datei /etc/network/intferfaces die gewünschten Netzwerkkonfiguration vornehmen und mit /etc/init.d/networking restart den Netzwerkdienst neustarten. Danach mit echo 1 > /proc/sys/net/ipv4/ip\_forward das Routing aktivieren.

## **Firewallkonfiguration**

#### Beispiel für eine Iptableskonfiguration:

TRANSSQUID=10.0.2.1:3128 # enable ip forwarding # local network iptables -t nat -A OUTPUT -p tcp --destination 192.168.1.0/30 -j ACCEPT iptables -t nat -A OUTPUT -p tcp --destination 10.0.2.0/23 -j ACCEPT # redirect outgoing, non-local traffic on port 80 to local, transparent squid iptables -t nat -A OUTPUT -p tcp --dport 80 -j DNAT --to \$TRANSSQUID

## **Proxyinstallation und Konfiguration**

Mit apt-get install squid den Squidproxy installieren. Das Zertifikat (/etc/squid/ssl/ldap-serverpub.key) vom Skolelinuxserver auf den Proxy kopieren und in die /etc/ldap/ldap.conf einbinden. Beispiel ldap.conf:

BASE dc=skole,dc=skolelinux,dc=no<br>HOST ldap ldap TLS\_REQCERT never TLSCACERT /etc/ldap/ssl/ldap-server-pubkey.pem

### Danach die Verbindung mit "/usr/lib/squid/ldap\_auth -ZZ -h 10.0.2.1 -b

"ou=people,dc=skole,dc=skolelinux,dc=no" ldap " "<user> <password>" testen. Abschließend in der /etc/squid/squid.conf die Konfiguration von Squid vornehmen. Für die Authentifizierung müssen noch die folgenden Zeilen in der Konfigurationsdatei von Squid eingetragen werden.

```
auth_param basic program /usr/lib/squid/ldap_auth -ZZ -h 10.0.2.1 -b 
"ou=people,dc=skole,dc=skolelinux,dc=no" ldap 
acl ldap-auth proxy_auth REQUIRED 
http_access allow ldap-auth
```
## **Skolelinuxserver**

Nach erfolgreicher Installation und Konfiguration von Squid, kann dieser auf dem Skolelinuxserver entfernt werden. Hierfür muss man die Pakte squid und squid-common mit Hilfe der Synaptic Pakteverwaltung löschen.